## **Протокол обмена Yapay.**

Данный документ описывает взаимодействие банковских платежных (эквайринговых) терминалов Yapay (далее просто «терминал») с управляющими устройствами. Версия документа от 16.02.2023 г.

## *Физический уровень.*

Информационный обмен с терминалом может осуществляться через следующие интерфейсы:

- RS-232 (виртуальный). Для передачи используется протокол связи со скоростью обмена 115200 бод с физическим кадром: 1 стартовый бит, 8 бит данных,1 стоп-бит, без проверки на четность. Максимальная длина сообщения – 256 байт.
- Bluetooth. При сканировании доступных Bluetooth-устройств выберите устройство с названием «KitPos Mobile 00000», где 00000 – последние 5 цифр серийного номера устройства (с/н можно найти на корпусе сзади).

## *Логический уровень.*

Терминал является подчиненным устройством, принимает сообщение от внешнего управляющего устройства, выполняет соответствующее действие, и отправляет ответное сообщение. Входящие сообщения содержат команды и данные, ответные сообщения содержат результат выполнения.

Структура блока команды.

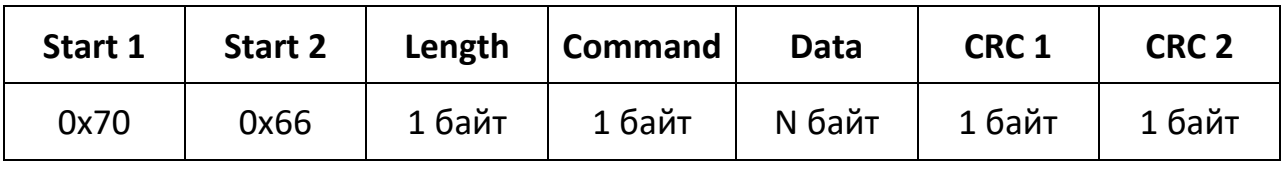

Start1, Start2 – признак начала сообщения. Два фиксированных байта 0x70, 0x66.

Length - длина сообщения (N байт данных + 1 байт код команды).

Command – код команды 1 байт.

Data (N байт) – данные команды. Длина поля может быть от 0 до 58 байт.

CRC1, CRC2 – контрольная сумма, построенная по всем предыдущим байтам. Алгоритм нахождения CRC16-CCITT, формат BE (пример кода расчета CRC находится в Приложении 2).

Структура блока ответа.

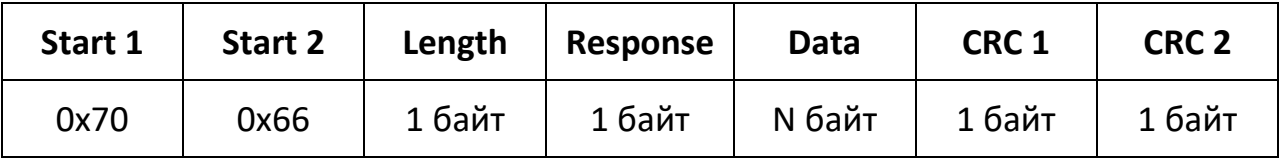

Структура блока ответа в целом аналогична структуре блока команды, за исключением:

Response – код ответа (см. Приложение 1).

Типичная схема обмена с терминалом.

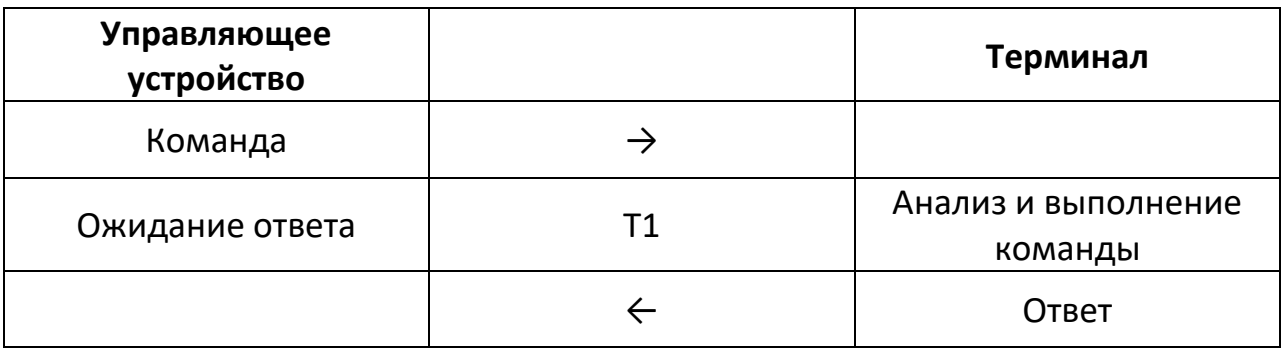

Т1 – время ожидания ответа. Обычно 10-50 мс.

## *Перечень команд.*

## *Активация терминала для оплаты.* Код команды – 0x60.

Данные команды: сумма в копейках (4 байта, представленных в формате BE).

Пример команды для активации терминала на 1 рубль 82 копейки:

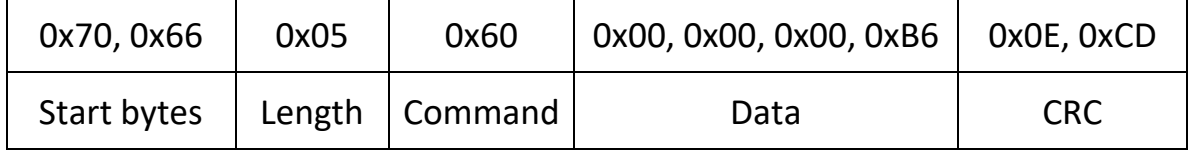

Блок ответа от терминала будет содержать код из Приложения 1 (1 байт) и номер транзакции (14 байт, строка в ASCII кодировке), в случае успешного выполнения команды.

*Деактивация терминала, возврат к главному экрану.* Код команды – 0x80.

Данные команды: нет.

Условия успешного выполнения: на терминале не выполняется проведение транзакции/отмены.

Ответ терминала: ответ терминала будет содержать код ответа Приложения 1.

*Статус последней оплаты/отмены.* Код команды – 0x70.

Данные команды: нет.

Ответ терминала: ответ терминала будет содержать код ответа и дополнительный байт данных – состояние оплаты (0x01 – терминал активирован и ожидает карту/приложение, 0x02 – карта считана (только в случае операции оплаты) и идет проведение/отмена транзакции, 0x03 – операция оплаты/отмены успешно проведена, 0x04 – отказ от сервера в проведении операции).

*Отмена транзакции по номеру.* Код команды – 0x81.

Данные команды: номер транзакции (14 байт, строка в ASCII кодировке), полученной на этапе активации терминала.

Ответ терминала: ответ терминала будет содержать код ответа Приложения 1.

*Показ кассового чека в виде QR-кода.* Код команды – 0x82.

Данные команды: фискальные данные для отображения на дисплее (строка в ASCII кодировке).

Ответ терминала: ответ терминала будет содержать код ответа Приложения 1.

# *Показ платежной ссылки СБП в виде QR-кода и эмуляции как NFCметка.*

Код команды – 0x83.

Данные команды: полная платежная ссылка, начиная с «https…» (строка в ASCII кодировке).

Ответ терминала: ответ терминала будет содержать код ответа Приложения 1.

### *Приложение 1. Коды ответов.*

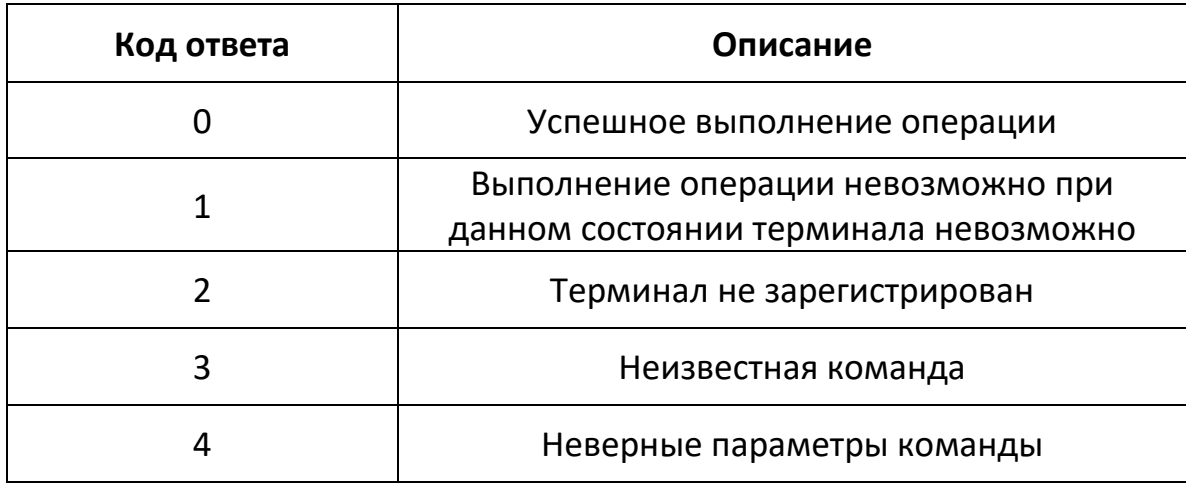

#### *Приложение 2. Пример вычисления контрольной суммы на языке C#.*

```
public static class CRC16CCITT
{
       private const ushort POLY = 0x1021;
      private static ushort[] Table { get; set; }
       private static ushort InitialValue { get; set; }
       static CRC16CCITT()
        {
             Table = new ushort [256];
              InitialValue = 0xffff;
              ushort temp, a;
             for (int i = 0; i < Table. Length; ++i)
               {
                    temp = 0;a = (ushort)(i \ll 8);for (int j = 0; j < 8; ++j)
\{if (((temp \land a) & 0x8000) != 0)
\left\{ \begin{array}{cc} 0 & 0 & 0 \\ 0 & 0 & 0 \\ 0 & 0 & 0 \\ 0 & 0 & 0 \\ 0 & 0 & 0 \\ 0 & 0 & 0 \\ 0 & 0 & 0 \\ 0 & 0 & 0 \\ 0 & 0 & 0 \\ 0 & 0 & 0 \\ 0 & 0 & 0 \\ 0 & 0 & 0 & 0 \\ 0 & 0 & 0 & 0 \\ 0 & 0 & 0 & 0 \\ 0 & 0 & 0 & 0 & 0 \\ 0 & 0 & 0 & 0 & 0 \\ 0 & 0 & 0 & 0 & 0 \\ 0 & 0 & 0 & 0 & 0 & 0 \\ 0 & 0 & 0 & 0temp = (ushort) ((temp << 1) ^ POLY);
 }
                             else
\left\{ \begin{array}{ccc} 0 & 0 & 0 \\ 0 & 0 & 0 \\ 0 & 0 & 0 \\ 0 & 0 & 0 \\ 0 & 0 & 0 \\ 0 & 0 & 0 \\ 0 & 0 & 0 \\ 0 & 0 & 0 \\ 0 & 0 & 0 \\ 0 & 0 & 0 \\ 0 & 0 & 0 \\ 0 & 0 & 0 \\ 0 & 0 & 0 \\ 0 & 0 & 0 & 0 \\ 0 & 0 & 0 & 0 \\ 0 & 0 & 0 & 0 \\ 0 & 0 & 0 & 0 & 0 \\ 0 & 0 & 0 & 0 & 0 \\ 0 & 0 & 0 & 0 & 0 \\ 0 & 0 & 0 & 0temp <<= 1; }
                           a <<= 1;
 }
                    Table[i] = temp; }
        }
       public static ushort Compute(byte[] bytes)
        {
              ushort crc = InitialValue;
             for (int i = 0; i < bytes. Length; ++i)
               {
                    crc = (ushort)((crc << 8) ^ Table[((crc >> 8) ^ (0xff & bytes[i]))]);
              }
              return crc;
       }
}
```
## *Приложение 3. Схема обмена при проведении транзакции.*

#### Управляющее устройство

Терминал

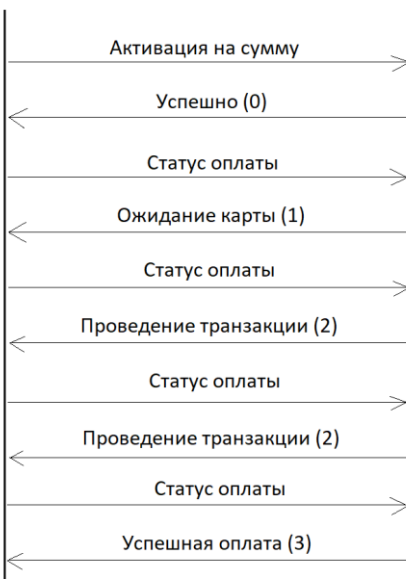